# КРАТКАЯ ИНСТРУКЦИЯ по использованию GPS-приемника на маршруте

**Шаг 1. «Холодный запуск» GPS-приемника (первый раз или после долгой паузы в работе):**

— Включить приемник за 20 мин. до начала работы;

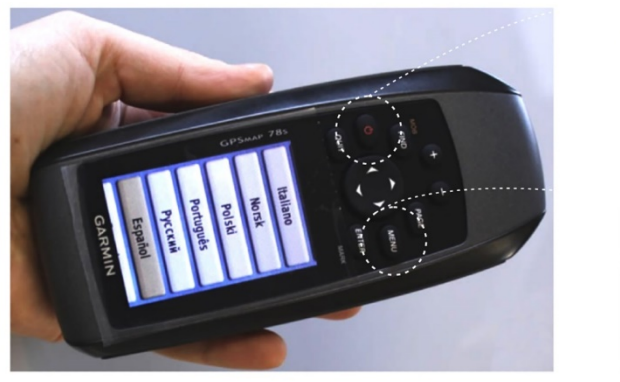

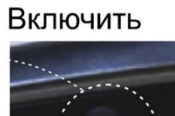

Меню

Рис. 1

— Проверить синхронизацию времени прибора с фактическим временем (при установках «Автоматическое определение» время определяется спутником);

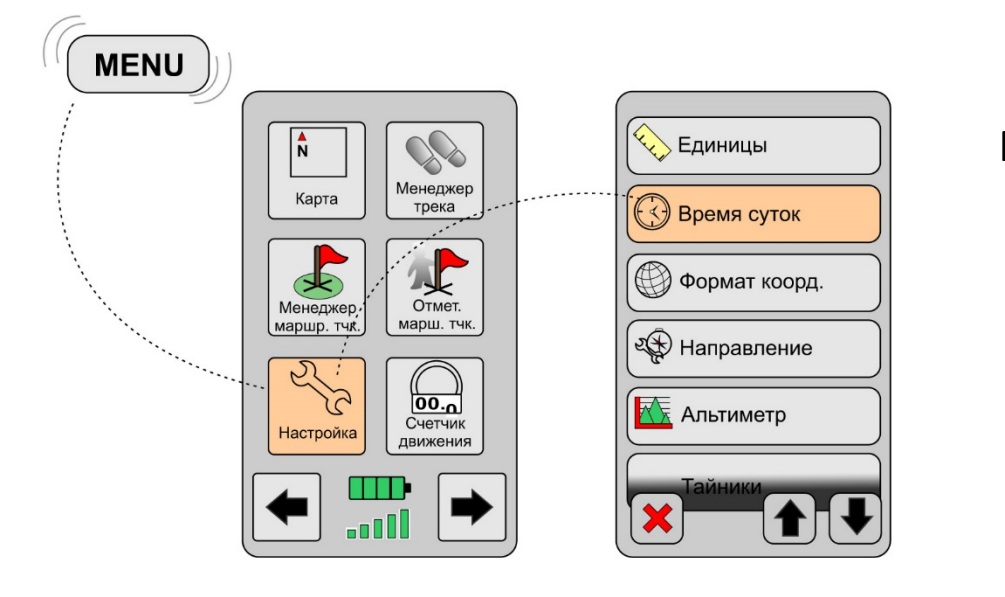

Рис. 2

— Настроить формат координат: Установить hddd.ddddd°;

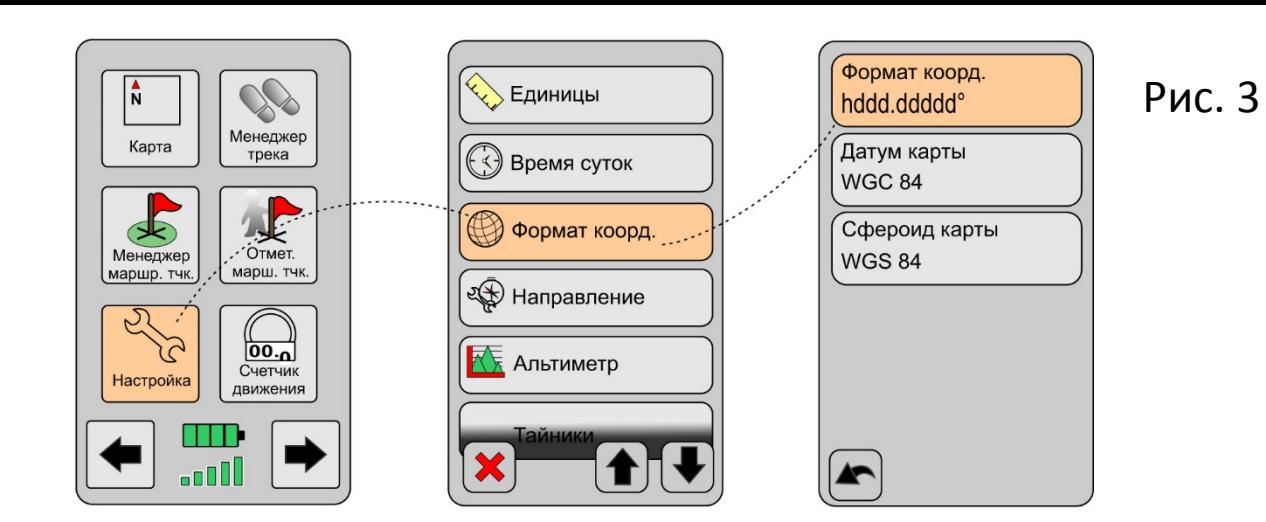

— Настроить запись трека: «Наcтройки/Треки/Метод записи: Авто; Интервал: Чаще»;

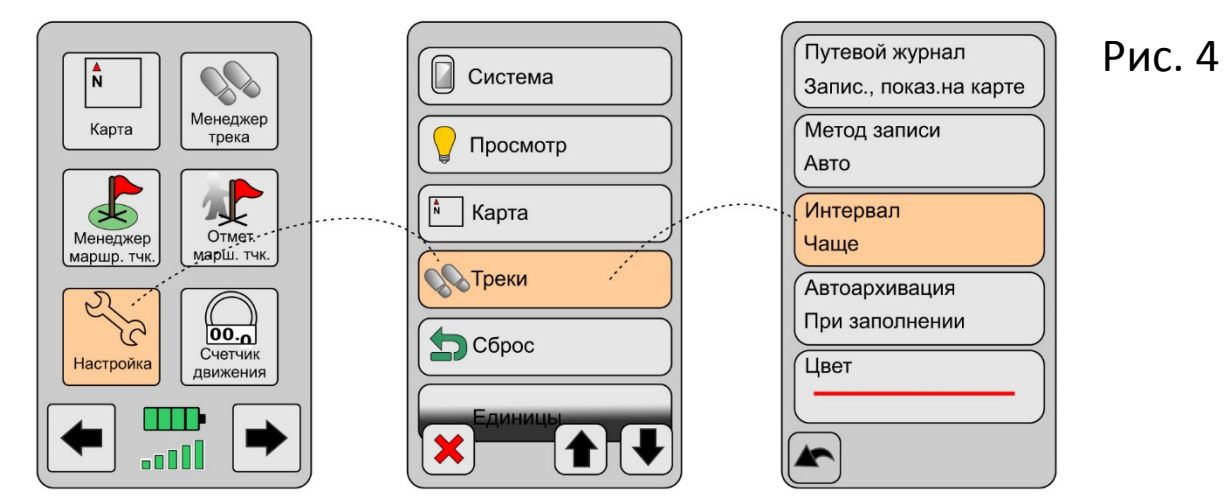

#### **Шаг 2. Работа на маршруте:**

- Включить приемник за 10 мин. до начала работы;
- Очистить текущий трек: «Менеджер трека/Текущий трек/Очистить текущий трек»;

#### *Прохождение маршрута:*

- Отметить точку начала маршрута;
- В течение всего маршрута приемник остается включенным;
- Следить за уровнем заряда батареи;
- При необходимости отмечать точки по ходу работы;

### *Завершение маршрута:*

- Отметить точку окончания маршрута;
- Архивация трека: «Менеджер трека/Текущий трек/Сохранить текущий трек».

#### **Шаг 3. Использование обязательного дополнительного оборудования на маршруте:**

*Фотоаппарат (камера телефона):*

— Синхронизировать показания времени фотоаппарат и GPS-приемника;

— Производить фотофиксацию объектов изучения, биотопов, явлений природы во время прохождения маршрута.

# *Дневник маршрута (цифровой диктофон):*

— Вести записи ключевых моментов — отмечать начало и конец маршрута, отмечать номера точек и давать короткие пояснения по точкам и/или фотографиям.

# **Шаг 4**. Сдача материалов к отчету:

— Материалы каждого маршрута принимаются в виде папки, содержащей: (а) Трек в формате GPX/KMZ (использовать BaseCamp); (б) Архив фотографий; (в) Описание маршрута с результатами и данными по точкам; (г) Название фотографий и комментарии к ним (WORD/EXCEL — номер фотографии соответствует названию в файле).